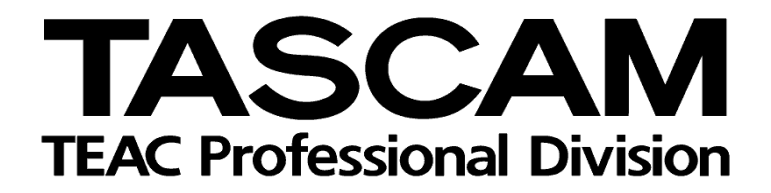

DAW-Steuerung mit DM-3200/DM-4800

Mackie Control-Emulation für Digital Performer 4.x

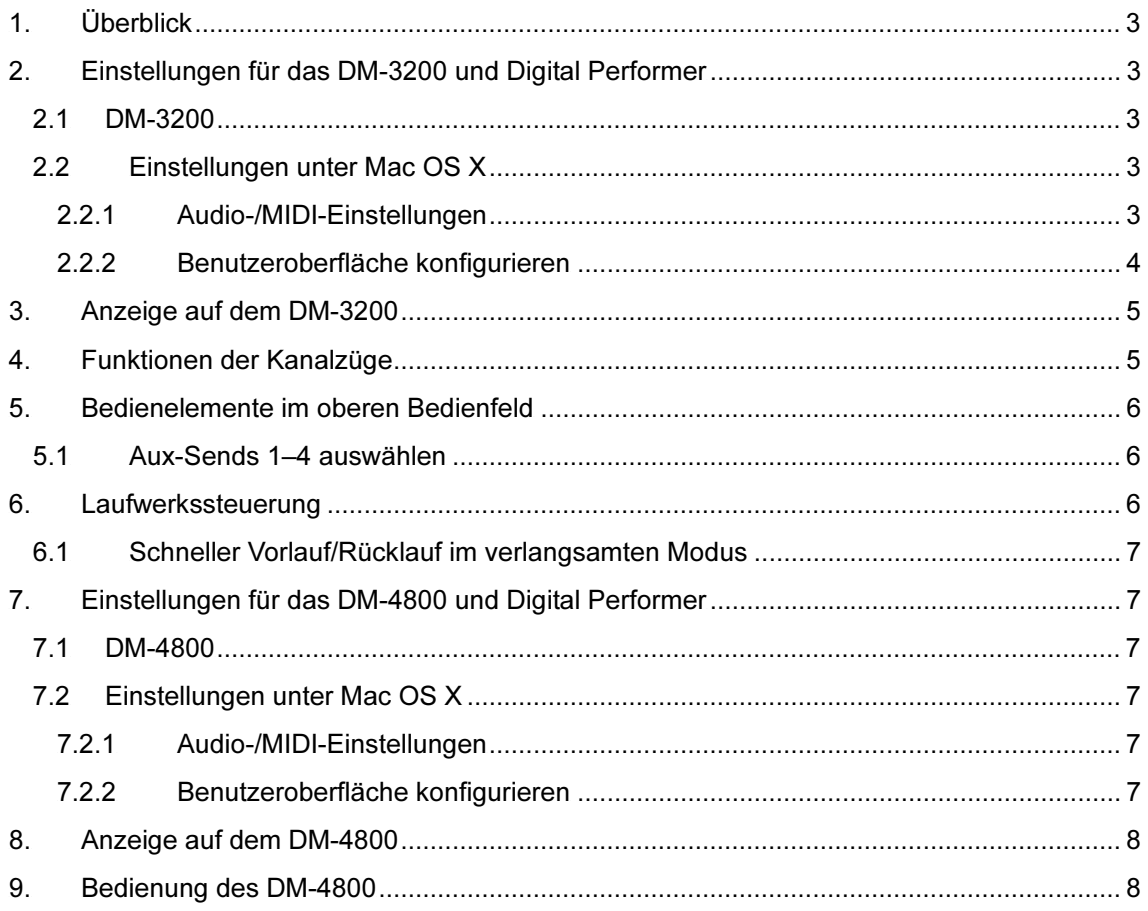

# <span id="page-2-0"></span>1. Überblick

Diese Anleitung zeigt Ihnen, wie Sie die Mischpultfunktionen des DM-3200 und des DM-4800 zusammen mit Digital Performer 4.x nutzen können.

#### 2. Einstellungen für das DM-3200 und Digital Performer

#### 2.1 DM-3200

Fügen Sie auf der Seite REMOTE > EXT.CTRL zwei Geräte des Typs "MC for DP" hinzu. Fügen Sie auf der Seite REMOTE > MACHINE CTRL ein Gerät des Typs "MC for DP" hinzu. Markieren Sie anschließend das Optionsfeld TRA, um die Laufwerksfunktionen von Digital Performer nutzen zu können.

#### 2.2 Einstellungen unter Mac OS X

# 2.2.1 Audio-/MIDI-Einstellungen

Wählen Sie im DP-Menü Setup > Open Audio MIDI Setup, oder wählen Sie die Audio-MIDI-

Konfiguration im Mac-Finder. Wählen Sie die Registerkarte "MIDI-Geräte und -Instrumente".

Klicken Sie auf "Hinzufügen", um ein neues externes Gerät hinzuzufügen.

Klicken Sie auf das Symbol für das neue externe Gerät, um sein Eigenschaften-Fenster zu öffnen.

Geben Sie als Namen "Mackie Control" ein.

Wählen Sie unter Hersteller den Eintrag "Mackie".

Klicken Sie auf OK, um das Fenster zu schließen.

Fügen Sie auf gleiche Weise ein Gerät des Typs "Mackie Control Extender" hinzu.

<span id="page-3-0"></span>Stellen Sie eine Verbindung zwischen dem Eingang/Ausgang von Port 5 am DM-3200 und dem Eingang/Ausgang von Mackie Control her.

Stellen Sie auf gleiche Weise eine Verbindung zwischen dem Eingang/Ausgang von Port 6 am DM-3200 und dem Eingang/Ausgang des Mackie Control Extenders her.

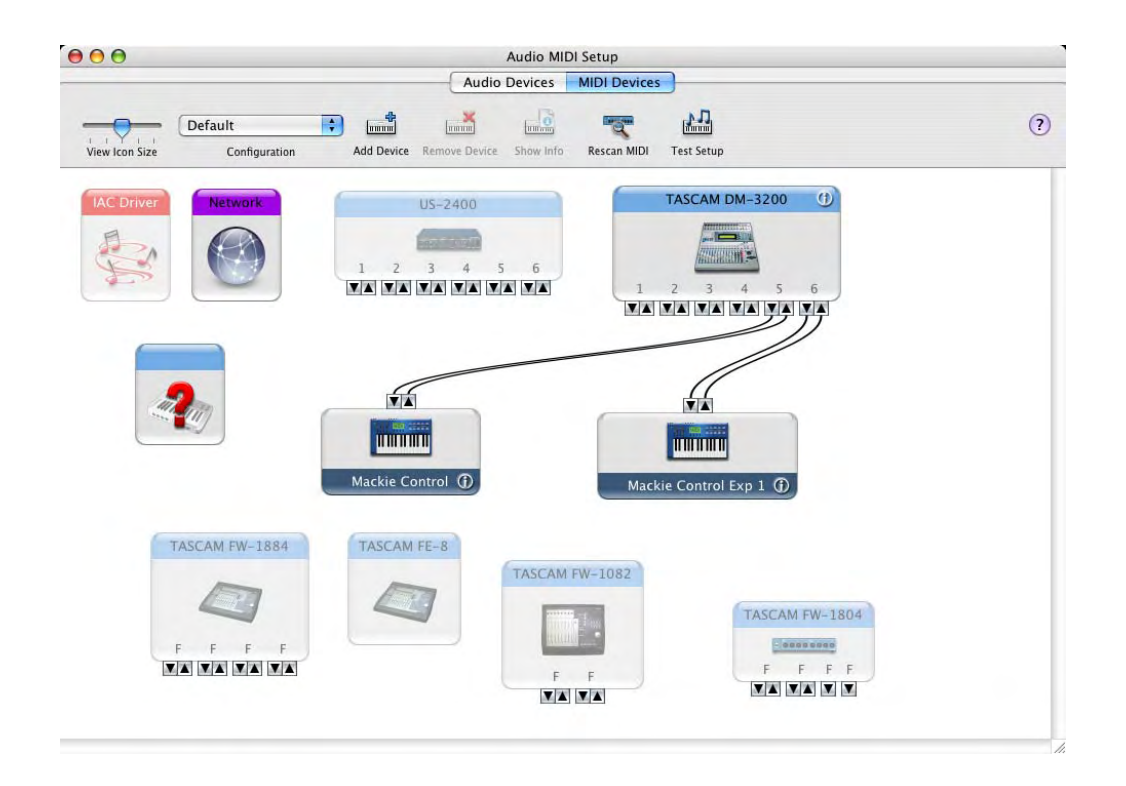

## 2.2.2 Benutzeroberfläche konfigurieren

Wählen Sie in Digital Performer Setup > Control Surface Setup, um das Fenster "Control Surface" zu öffnen. Nehmen Sie die folgenden Einstellungen vor:

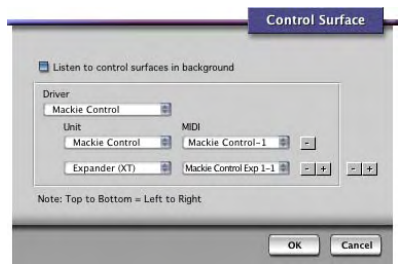

Damit ist die Konfiguration abgeschlossen.

# <span id="page-4-0"></span>3. Anzeige auf dem DM-3200

Die auf DP 4.x abgestimmte Mackie-Control-Seite hat folgendes Aussehen:

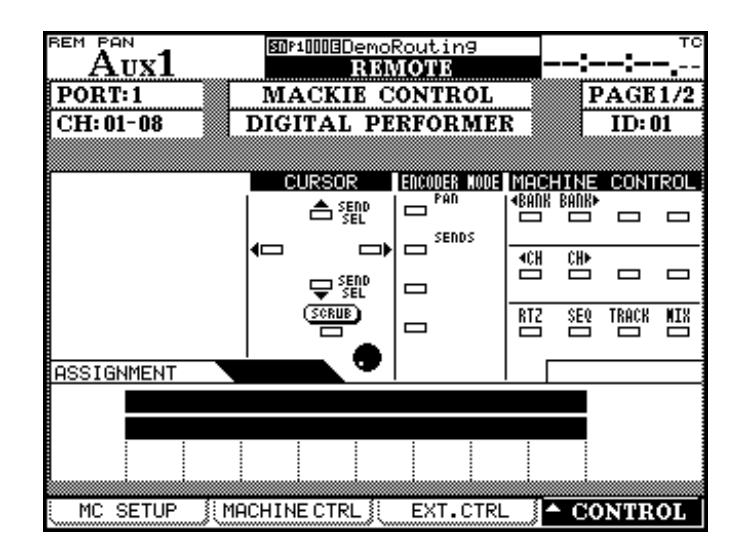

## 4. Funktionen der Kanalzüge

Die folgende Tabelle zeigt Ihnen im Überblick, welche Kanalzugfunktionen den Bedienelementen des

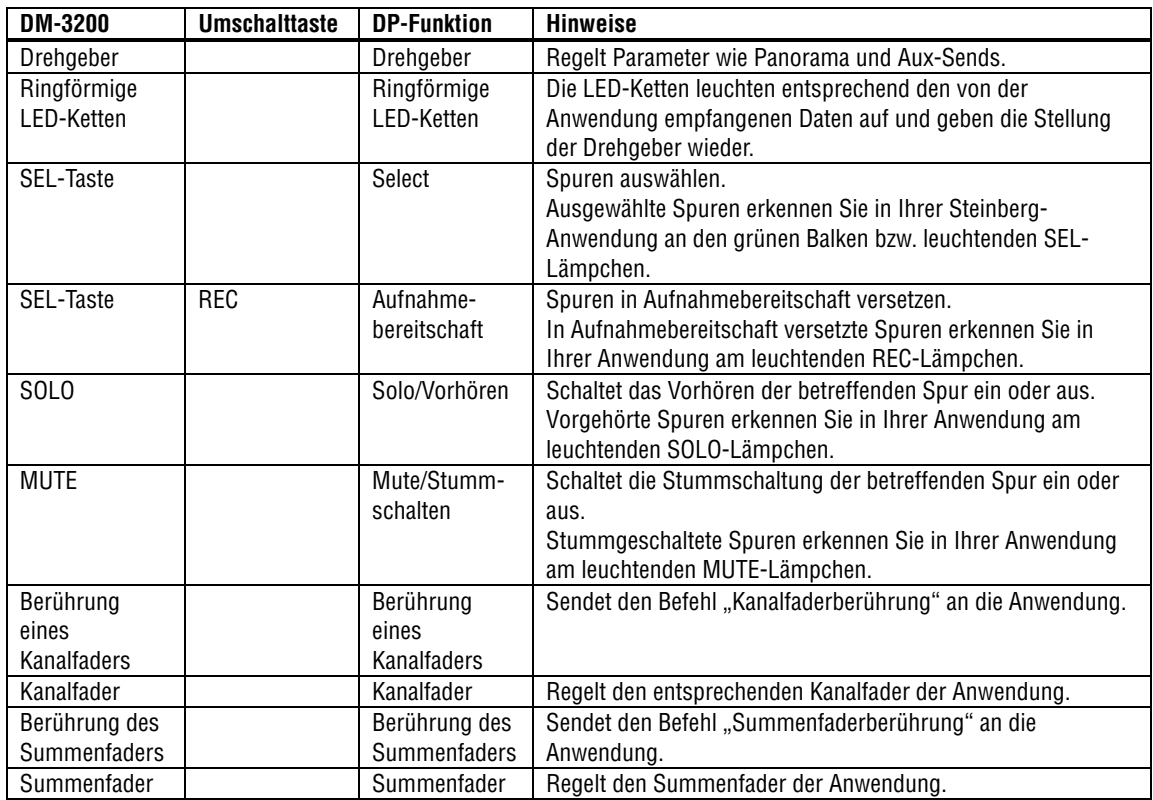

#### DM-3200 zugeordnet sind.

# <span id="page-5-0"></span>5. Bedienelemente im oberen Bedienfeld

Die folgende Tabelle zeigt Ihnen im Überblick, welche DP-Funktionen den Tasten im oberen Bereich des DM-3200 zugeordnet sind.

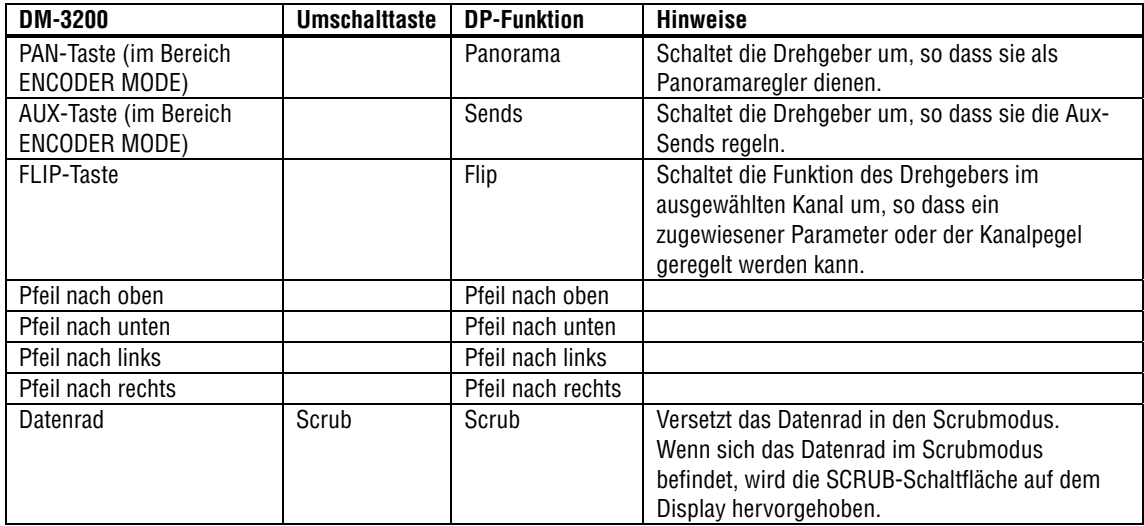

# 5.1 Aux-Sends 1–4 auswählen

Um die Sends 1–4 mit den Drehgebern regeln zu können, drücken Sie die SENDS-Taste (im Bereich ENCODER MODE).

Wählen Sie anschließend mit den Tasten Pfeil-nach-oben und Pfeil-nach-unten den gewünschten Aux-Send aus.

## 6. Laufwerkssteuerung

Die folgende Tabelle zeigt Ihnen im Überblick, welche Laufwerksfunktionen von Digital Performer den Bedienelementen des DM-3200 zugeordnet sind.

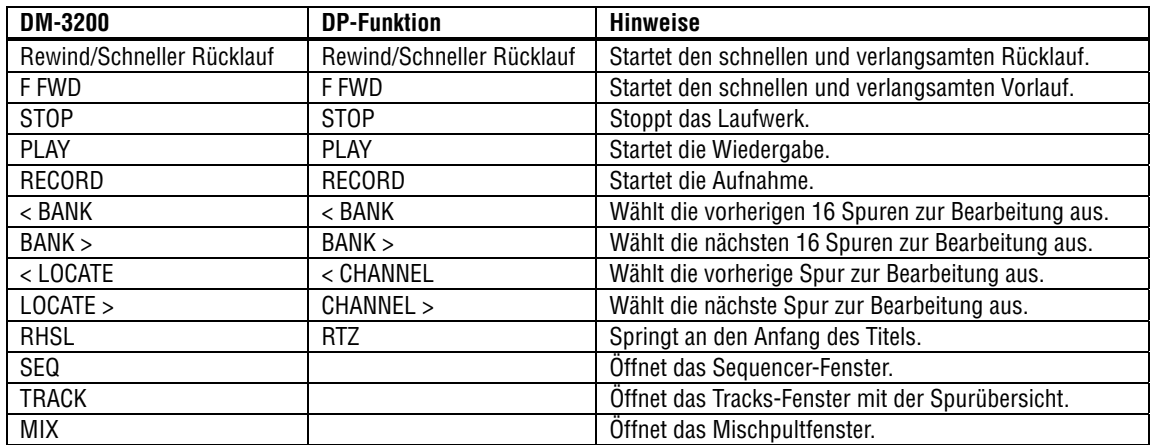

## <span id="page-6-0"></span>6.1 Schneller Vorlauf/Rücklauf im verlangsamten Modus

Zwei Arten des schnellen Vorlaufs/Rücklaufs sind möglich:

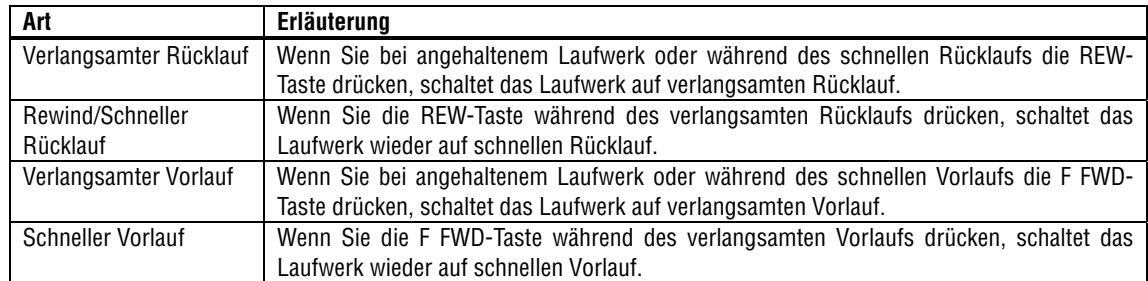

## 7. Einstellungen für das DM-4800 und Digital Performer

#### 7.1 DM-4800

Fügen Sie auf der Seite REMOTE > EXT.CTRL ein Gerät des Typs "MC for DP" hinzu.

Fügen Sie auf der Seite REMOTE > MACHINE CTRL ebenfalls ein Gerät des Typs "MC for DP" hinzu. Markieren Sie anschließend das Optionsfeld TRA, um die Laufwerksfunktionen von Logic nutzen zu können.

## 7.2 Einstellungen unter Mac OS X

## 7.2.1 Audio-/MIDI-Einstellungen

Folgen Sie den Anweisungen im Abschnitt 2.2.1.

Nehmen Sie dieselben Einstellungen vor wie für das DM-3200, und fügen Sie einen dritten "Mackie Control Extender" hinzu. Verbinden Sie dessen Eingang und Ausgang mit Port 7 des DM-4800.

## 7.2.2 Benutzeroberfläche konfigurieren

Wählen Sie in Digital Performer Setup > Control Surface Setup, um das Fenster "Control Surface" zu öffnen. Richten Sie drei Geräte ein, wie in der Abbildung dargestellt.

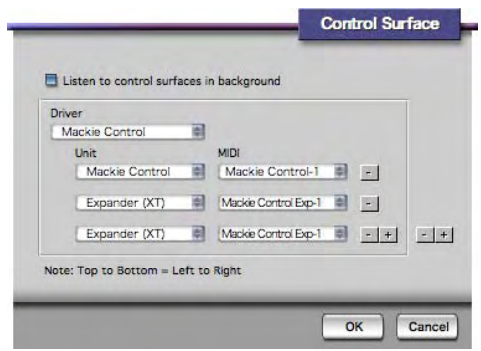

Damit ist die Konfiguration abgeschlossen.

## <span id="page-7-0"></span>8. Anzeige auf dem DM-4800

Die auf DP 4.x abgestimmte Mackie-Control-Seite auf dem DM-4800 hat folgendes Aussehen:

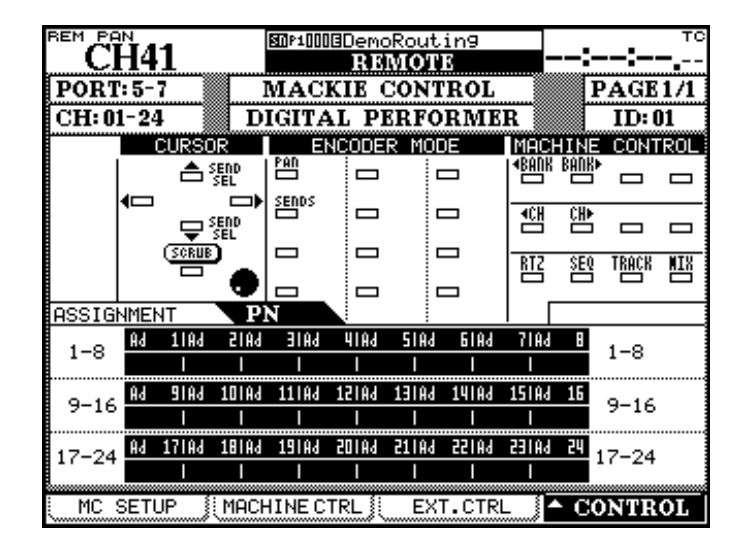

Im Unterschied zum DM-3200, wo die Kanalgruppen 1–8 und 9–16 auf unterschiedlichen Displayseiten angezeigt werden, sind beim DM-4800 alle 24 steuerbaren Kanäle auf einer Seite zusammengefasst.

## 9. Bedienung des DM-4800

Bis auf die Tatsache, dass das DM-4800 24 Fader und Drehgeber hat, sind die Steuerfunktionen identisch mit denen des DM-3200, wie in den Abschnitten 4 bis 6 beschrieben.